While logged into your account, click on the person-silhouette (1) in the top right-hand corner. Then select **Profile**:

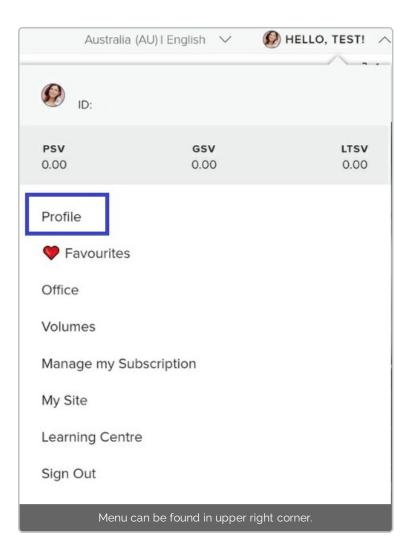

After Profile loads, select ORDER HISTORY:

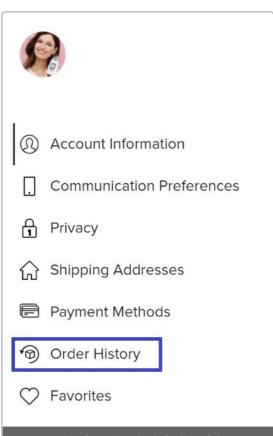

Menu can be found on the left side of the page.